# **Installazione su piattaforma Linux di ExtraWay Platform**

In questo documento si tratterà l'installazione di ExtraWay Platform su sitema linux e unix in generale.

## **Requisiti Hardware (server)**

Le specifiche della macchina server dipendono principalmente dal numero di utenti che utilizzerà l'applicativo e dal tipo di utilizzo. In linea di massima le prestazioni di eXtraWay Platform dipendono dalla velocità dei dispositivi di memorizzazione, dalla velocità della rete e, per la gestione di allegati non testuali, dalla memoria RAM.

## **Requisiti Minimi**

- Processore Intel Pentium 4 o compatibile
- 1 GB di RAM
- Disco rigido dedicato con almeno 100 GB (per un archivio medio con allegati)

## **Consigliati**

Per un utilizzo medio: circa 30 utenti collegati contemporaneamente, un milione documenti.

- Processore Intel Xeon multicore o compatibile;
- 4 GB di RAM;
- Dispositivo di storage ad alta affidabilità (Raid) o moduli esterni (Nas, Sas);
- Almeno 300 GB dedicati alla gestione dell'archivio;
- Scheda di rete Gigabit o superiore;
- Alimentazione tramite gruppo di continuità;

## **Requisiti software**

### **Server**

## **Distribuzioni Linux Supportate**

eXtraway Platform è stato testato ed è utilizzato con diverse distribuzioni:

• [Redhat Enterprise](http://www.redhat.com/rhel/) (dalla versione 3)

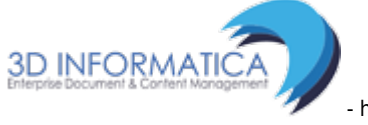

- [Fedora](http://fedoraproject.org/)
- [Ubuntu Server Edition](http://www.ubuntu.com/products/WhatIsUbuntu/serveredition)
- [Debian](http://www.debian.org)
- [Centos](http://www.centos.org/)
- [Gentoo](http://www.gentoo.org)

Sono consigliati ad ora dal servizio assistenza 3di:

- Redhat Enterprise 5 64bit
- Centos 6.4 64bit
- Ubuntu Server 12.04 LTS 64bit
- Gentoo 64bit

#### **Librerie di sistema richieste**

Le librerie di sistema necessarie al corretto funzionamento dei componenti che compongono ExtraWay. Solitamente collocate in /lib e /usr/lib:

- $\bullet$  libdl.so.2
- $\bullet$  libz.so.1
- $\cdot$  libstdc++.so.6
- libm.so.6
- libgcc\_s.so.1
- libpthread.so.0
- libc.so.6 (minimo glibc 2.5)
- $\bullet$  libxml2.so.2
- libxslt.so.1
- libzip.so.1 o libzip.so.2
- libcurl.so.4

ATTENZIONE: Gli eseguibili del motore eXtraWay non hanno ancora una versione dispobibile a 64bit. E' necessario pertanto installare le librerie di compatibilita ia32 sulle macchine a 64 bit della maggior parte delle distribuzioni. Inoltre esistono alcuni casi riportati<sup>[1\)](#page--1-0)</sup> sul quale è necessario installare manualmente le librerie elencate in versione 32bit. Se non è possibile effettuare questi passaggi o le librerie indicate non sono presenti, la specifica distribuzione non è supportata.

#### *Per installare le librerie su sistemi Ubuntu usare il seguente comando:*

```
sudo apt-get install libgcc1:i386 libzip2:i386 libc6:i386 libxml2:i386
libxslt1.1:i386 libcurl3:i386 libncurses5:i386 libreadline6:i386
libstdc++6:i386
```
#### *Per installare le librerie su sistemi Debian recenti (Debian 9) usare il seguente comando da root:*

**dpkg** --add-architecture i386

#### **apt-get update**

**apt-get install** libgcc1:i386 libzip4:i386 libc6:i386 libxml2:i386 libxslt1.1:i386 libcurl4:i386 libncurses5:i386 libreadline7:i386  $libstdc++6: i386$ 

#### *Per installare le librerie su sistemi RedHat/CentOS usare il seguente comando:*

yum install libgcc.i686 libzip.i686 glibc.i686 libxml2.i686 libxslt.i686 libcurl.i686 ncurses-libs.i686 readline.i686 libstdc++.i686

#### **Pdftotext**

Per l'indicizzazione degli allegati in formato pdf è necessario installare l'utilità pdftotext.

In molte distribuzioni non è compresa nell'installazione di base: in alcune distribuzioni è presente all'interno del pacchetto xpdf (centos 4, redhat enterprise) o nel pacchetto poppler-utils (gentoo, ubuntu, debian, centos 5).

#### **Imagemagick**

Per l'indicizzazione e la conversione degli allegati in formato grafico è necessario installare l'utilità imagemagick.

In alcune distribuzioni non è compresa nell'installazione di base: tuttavia il pacchetto omonimo solitamente è presente tra quelli installabili.

#### *Per installare le librerie su sistemi Debian usare il seguente comando:*

```
apt-get install poppler-utils imagemagick
```
## **Installazione e configurazione**

#### **Preparazione dell'installazione**

#### **Componenti che verranno installati**

- Apache Tomcat 6.0.20
- Sun Java Runtime Environment 1.6.0 20
- LibreOffice 3.3.1
- ExtraWay Platform

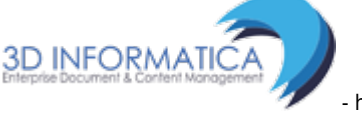

- http://wiki.3di.it/

#### **Preparazione della macchina server**

E' consigliato mantenere l'installazione dell'applicativo in un dispositivo di memorizzazione separato rispetto a quello che ospita il sistema operativo.

Il pacchetto di installazione fornito da 3DI è già configurato per essere installato sotto il direttorio /opt Montare il dispositivo di memorizzazione scelto sotto /opt e inserire un riga apposita in /etc/fstab

Creare un utente con nome "extraway". Questo sarà l'utente con cui verranno eseguiti tutti i processi relativi ad eXtraWay Platform

useradd -m extraway

#### **Copia dei files**

Copiare il pacchetto di installazione di Extraway nella cartella /opt. Nel caso non sia possibile utilizzare il sistema di pacchetti integrato per l'installazione di libreoffice. E' possibile dal [sito libreoffice](http://www.libreoffice.org) ottenere l'elenco dei repository personalizzati oppure scaricare il pacchetto generico. E' possibile anche scaricare una [versione generica](ftp://ftp.3di.it/extra/libreoffice/LibO_3.3.1_Linux_x86_install-rpm_en-US.tar.gz) dal nostro sito ftp.

#### **Abilitare permessi di scrittura sul tomcat-users.xml**

Di base il file tomcat-users.xml è aperto in sola lettura, per abilitare il permesso di scrittura è necessario inserire il parametro "readonly=false" nel server.xml di Tomcat:

```
 <GlobalNamingResources>
 <!-- Editable user database that can also be used by
      UserDatabaseRealm to authenticate users
 -->
 <Resource name="UserDatabase" auth="Container"
           type="org.apache.catalina.UserDatabase"
           description="User database that can be updated and saved"
           factory="org.apache.catalina.users.MemoryUserDatabaseFactory"
           pathname="conf/tomcat-users.xml" readonly="false" />
```
</GlobalNamingResources>

Inserire il parametro "readonly=false" all'interno dell'attributo "Realm" (UserDatabase)" nel file /opt/apache-tomcat-6.0.26/conf/server.xml

#### **Impostazione parametri del kernel per eXtraWay in /etc/sysctl.conf**

Dalla release 24, eXtraWay necessita di ulteriore memoria condivisa a disposizione, rifiutandosi di partire nel caso questa non sia a disposizione. Per impostare correttamente il kernel, aggiungere al file /etc/sysctl.conf (se non esiste, crearlo) le seguenti righe:

# Impostazioni per eXtraWay

```
#kernel.core_pattern=/opt/cores/core.%e.%p.%h.%t
kernel.shmmax=268435456
```
ed eseguire

sysctl -p

per applicare la modifica al sistema.

## **Installazione dei pacchetti**

#### **ExtraWay Platform**

Estrarre il pacchetto extraway nella cartella /opt. Es.

/opt# tar xvjf extraway\_platform\_\*.tar.bz2

Per garantire il funzionamento della piattaforma senza che ci sia necessità di credenziali amministrative (root) è necessario assegnare la cartella /opt all'utente extraway. Es.

/opt# chown -R extraway:extraway /opt

In alternativa è possibile assegnare ad extraway le singole cartelle in opt, tuttavia ciò potrebbe richiedere accesso amministrativo per effettuare aggiornamenti futuri.

#### **LibreOffice**

Nel caso si sia scelta la procedura di installazione manuale estrarre il pacchetto LibreOffice. Es.

/opt# tar xzf LibO\_3.3.1\_Linux\_x86\_install-rpm\_en-US.tar.gz

Eseguire il comando di installazione di LibreOffice (install.sh) dalla cartella estratta e seguire le indicazioni. Solitamente non è necessario cambiare nessun parametro dall'installazione di default.

Nel caso invece si pensi di utilizzare la versione della propria distribuzione è necessario controllare che i percorsi della cartella base di libreoffice e dei componenti basis e URE siano corretti nel file /opt/it-3di/platform/fcs/conf/extraway-fcs.conf

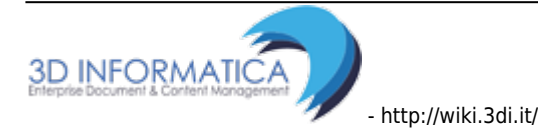

## **Accorgimenti per sistemi con versione di glibc antecedente alla 2.7**

In alcuni sistemi è necessario installare la versione compatibile degli eseguibili eXtraWay. Questa versione è compilata con glibc 2.5.

Per installarli copiare i file contenuti in /opt/it-3di/extraway/xw/platform-dependent/bin-Linux/i586 in /opt/it-3di/extraway/xw/bin

## **Registrazione del motore del database (Extraway)**

Per poter utilizzare Extraway è necessario effettuare la registrazione. Eseguire il seguente comando dalla cartella /opt:

```
/opt~$ ./demo.sh registration
```
Nel caso si riceva il messaggio:

No TCP/IP interface found, Server can't be set up End of Procedure.

è necessario aggiungere una entry al file /etc/hosts nella quale si associa l'indirizzo dell'interfaccia di rete sulla quale ascolterà il server xw con il suo hostname, ricavabile da /etc/hostname.

Durante la registrazione vengono chiesti i seguenti dati:

- Numero di postazioni da abilitare
- Numero di serie (se fornito)
- Nome del responsabile
- Nome dell'organizzazione

Il primo numero è il numero massimo di istanze di xw che possono partire in contemporanea sul server [2\)](#page--1-0)

## **Automatismi**

Per utima cosa bisogna procedere a configurare il sistema operativo per interagire con i componenti in modo automatico.

### **Script di avvio**

Gli script per caricare automaticamente l'applicativo all'avvio della macchina (e per riavviarlo l'applicativo in caso di necessità) si trovano sotto il percorso /opt/it-3di/extra/init-files e sono i seguenti:

- tomcat6
- extraway (motore database)
- extraway-fca (File Conversion Agent)
- extraway-fcs (File Conversion Service)

Tutti accettano i comandi start, stop e restart.

NOTA: gli script all'interno di questa sezione sono tutti configurabili nel caso ci sia necessità di cambiare i percorsi di installazione.

## **Installazione automatica con script 3di**

Sono disponibili già per alcune distribuzioni degli script per inserirli automaticamente all'interno del sistema rc.d:

- [Debian, Ubuntu](ftp://ftp.3di.it/extra/init-scripts/init.d_setup_debian.sh) (utilizza update-rc.d)
- [Redhat, Fedora e Centos](ftp://ftp.3di.it/extra/init-scripts/chkconfig_initd.tar.bz2) (da copiare in /etc/init.d e attivare con chkconfig)
- [Gentoo](ftp://ftp.3di.it/extra/init-scripts/gentoo_initd.tar.bz2) (da copiare in /etc/init.d e attivare con rc-update)
- [script generico](ftp://ftp.3di.it/extra/init-scripts/init.d_setup_generic.sh) (crea direttamente i link in rc.d)

ATTENZIONE: l'esecuzione di alcuni di questi script richiede diritti amministrativi

#### **Installazione Manuale**

E' possibile anche installare questi file manualmente. E' necessario creare dei link ai file in /opt/it-3di/extra/init-files/ in /etc/init.d e creare successivamente creare da questi dei link nei diversi runlevel:

Es.

```
~# ln -s /opt/it-3di/extra/init-files/extraway /etc/init.d/
~# ln -s /etc/init.d/extraway /etc/rc0.d/K20extraway
~# ln -s /etc/init.d/extraway /etc/rc1.d/K20extraway
~# ln -s /etc/init.d/extraway /etc/rc6.d/K20extraway
~# ln -s /etc/init.d/extraway /etc/rc2.d/S79extraway
~# ln -s /etc/init.d/extraway /etc/rc3.d/K79extraway
~# ln -s /etc/init.d/extraway /etc/rc4.d/K79extraway
```
Si consiglia di spegnere tomcat leggermente prima, di seguito l'ordine di partenza e di spegnimento di tutti i servizi:

- tomcat6: start 80 | stop 19
- extraway: start 79 | stop 20
- extraway-fca: start 79 | stop 20
- extraway-fcs: start 79 | stop 20

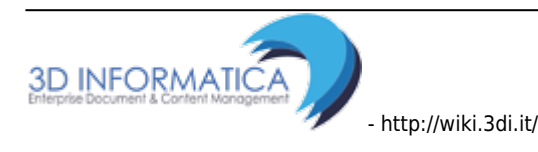

## **Backup**

E' altamente consigliato mantenere un backup dell'intera cartella it-3di (anche incrementale volendo). Per fare ciò è necessario fermare i servizi extraway e tomcat6 prima di eseguire lo script di backup vero e proprio.

Es. script backup da inserire nel crontab di root:

```
/etc/init.d/tomcat6 stop
/etc/init.d/extraway-fcs stop
/etc/init.d/extraway.fca stop
/etc/init.d/extraway stop
<comando backup>
/etc/init.d/extraway start
/etc/init.d/extraway.fca start
/etc/init.d/extraway-fcs start
/etc/init.d/tomcat6 start
```
[1\)](#page--1-0)

```
Al momento RHEL 5.6
2)
```
Per convenzione si solito questo numero è il numero massimo di utenti che utilizzeranno il server in contemporanea diviso 15 e dipende anche dalle prestazioni della macchina

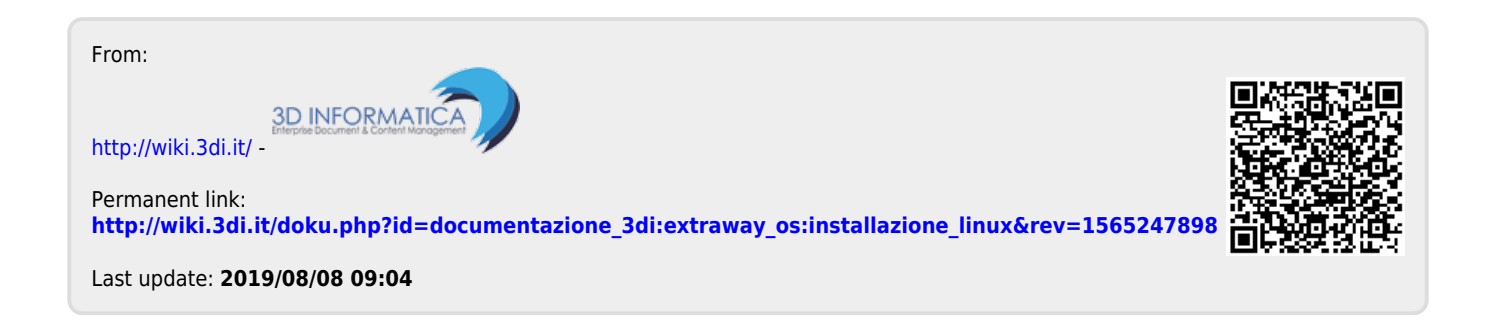